## تحديث ويندوز 10 يكسر تحديثات Office.. إليك كيفية حل المشكلة

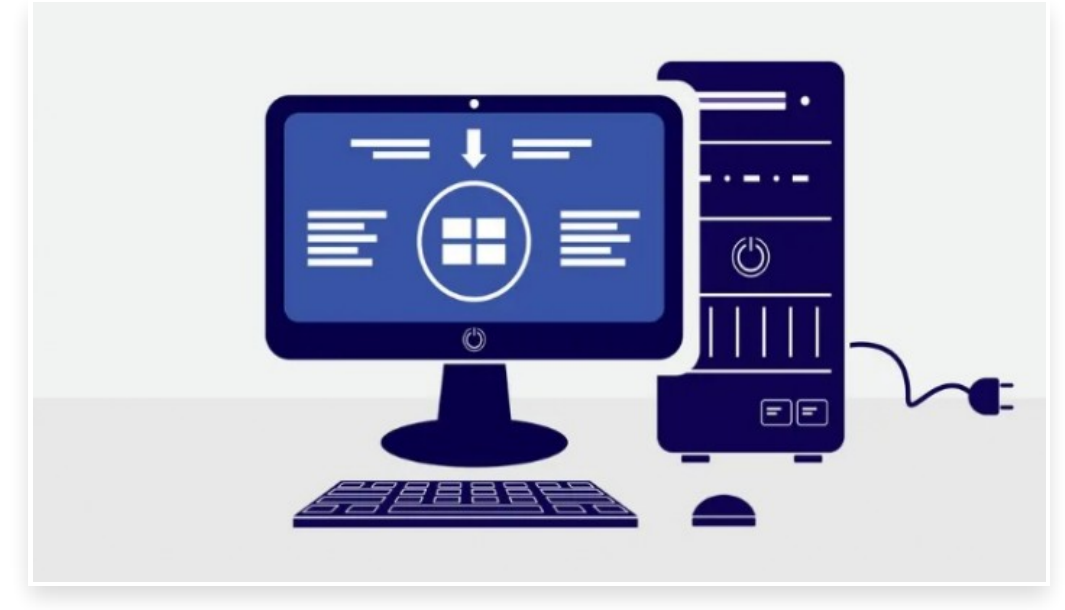

الجمعة 6 نوفمبر 2020 07:11 م

حذرت شركة مايكروسوفت مستخدمي نظام ويندوز 10 من أن التحديثات الأخيرة تأتي مع عدد من الأخطاء، وبحسب ما ورد، تمنع إحدى العيوب الأفراد من تحديث منتجات Office بسبب مشكلة فقدان الشهادة

بعد تنزيل تحديثات أكتوبر 2020 تلقى بعض مستخدمي ويندوز 10 رسالة خطأ تقول: "فشل تنزيل ملف 365 Office، خطأ ="، ولم تكشف شركة مايكروسوفت بعد عن حل بديل للمشكلة، مما يعني أنه يجب على الأفراد إلغاء تثبيت تحديث ويندوز الخاطئ، ثم تحديث Office ثم إعادة تثبيت تصحيح ويندوز

قام مهندس مايكروسوفت David James بالتغريد حول المشكلة، حيث قال: إن المشكلة يبدو أنها ناتجة عن تحديثات ويندوز 10 التي أدت إلى فشل الشهادة، مما يمنع Memcm و Manager Configuration من تنزيل تحديثات Office.

بالنسبة لشركة مايكروسوفت، فإن خطأ تحديث Office ليس هو المشكلة الوحيدة التي واجهها المستخدمون مع تصحيحات ويندوز الخاصة بهم مؤخًرا وكانت هناك أيًضا تقارير عن تصحيحات ويندوز 10 لشهر أكتوبر والتي تسببت في حدوث مشكلات في Explorer File وحتى شاشة الموت الزرقاء المخيفة ولم تعلق شركة مايكروسوفت على مشكلات تعطل النظام هذه ولكنها اعترفت بإمكانية فقدان شهادات النظام والمستخدم أثناء عملية التحديث

يقول مستند دعم مايكروسوفت: "يحدث هذا بشكل أساسي عندما يتم تحديث الأجهزة المُدارة باستخدام حزم أو وسائط قديمة من خلال أداة إدارة التحديث، مثل: Services Update Server Windows أو Manager Configuration Endpoint Microsoft، وقد يحدث هذا أيًضا عند استخدام وسائط مادية قديمة أو صور ISO لا تحتوي على آخر التحديثات المدمجة".

توصي شركة مايكروسوفت المستخدمين بتثبيت التصحيحات لنظام التشغيل الخاص بهم باستخدام خدمة Update Windows الرسمية، بدلاً من أي طريقة أخرى لتقليل احتمالية ظهور أي مشكلة∏

الجدير بالذكر أنه منذ أن أطلقت مايكروسوفت متصفح (إيدج) Edge خلال شهر يناير الماضي، أصبحت الشركة تهتم أكثر بدعمه بالعديد من الميزات الجديدة لمنافسة متصفح (كروم) Chrome من جوجل بشكل جدي، خاصة وأن متصفح إيدج الذي يعتمد على محرك (كروميوم) Chromium قد وجد شعبية كبيرة لدى المستخدمين وفي الفترة الأخيرة أعلنت مايكروسوفت عن ميزة جديدة رائعة قادمة للمتصفح وهي: ميزة (علامات التبويب العمودية) Tabs Vertical التي تتيح للمستخدمين نقل شريط علامات التبويب من الأعلى إلى الجهة اليسرى من الشاشة في تخطيط عمودي